# Rackspace Cloud Keep API 1.0

Use the following links to go directly to user and reference information for using the Rackspace Cloud Keep service API.

Deleted: jump

- Getting Started Guide
- Developer Guide
- API Reference

### About the API

The Rackspace Cloud Keep service provides a REST API that enables secure life-cycle management of keys and credentials, called *secrets*, on behalf of customers. It is based on the OpenStack Key Manager service (code named Barbican), a community-led open-source platform.

Formatted: Font: Italic

You can use the API to securely store and retrieve credentials systematically and enable users to have keys generated on their behalf based on their requested encryption algorithm and bit length.

Deleted: Using the API, y

Rackspace Cloud Keep provides the following APIs:

- Secrets API
- · Containers API
- Consumers API
- Quotas API

Moved down [4]: <#>Quotas API¶

Moved (insertion) [4]

### Early Access program

Rackspace Cloud Keep is available to customers through an Early Access (EA) program. The EA program is an opportunity for customers to work in partnership with Rackspace to ensure that the implemented features align with business needs and can be used with maximum efficiency.

Deleted: Program

As the service progresses towards General Availability, additional features and event notifications will be added, and it is possible that existing implementations and formats might change.

To learn more, visit the Cloud Keep Signup page.

## API contract changes

The API contract is not locked and might change during the Early Access program.

Rackspace will notify customers in release notes when and if the contract does change.

#### Additional resources

We welcome feedback, comments, and bug reports.

- Send Cloud Keep feedback and support questions to <a href="keep@rackspace.com">keep@rackspace.com</a>.
- For general issues about Rackspace products, visit the Rackspace Product Feedback page.
- For product updates and announcement through Twitter, see <a href="http://twitter.com/rackspace">http://twitter.com/rackspace</a>.
- To learn about using Rackspace Cloud SDKs, see SDKs and tools.
- To get information about the APIs for other Rackspace Cloud services, see the <u>Rackspace API Documentation</u>.

# **Getting Started Guide**

Use this Getting Started Guide to learn how to authenticate, send API requests, and complete basic operations with the Cloud Keep API.

For more information about Rackspace Cloud Keep concepts and API operations, see the <u>Developer Guide</u> and the <u>API Reference</u>.

## **Prerequisites**

To run the examples in this guide, you must have the following prerequisites:

- Rackspace Cloud account
- Username and password to access the account
- API key to access Rackspace Cloud services
- Account number
- Command line tool or browser client to communicate with the API service

If you don't have an account, <u>sign up</u> for one. You can find your account number and API key on the Account Settings page in the Cloud Control Panel.

## Get your credentials

To communicate with Rackspace Cloud services by using the REST API, you need your Rackspace Cloud account username, API key, and account number. To get this information, log in to the <u>Cloud Control Panel</u>.

**Note:** In the API service documentation, the account number is referred to as your *tenant ID* or *tenant name*.

After you log in, click your username on the upper-right side of the top navigation pane. Then, select Account Settings to open the page.

**Comment [KH1]:** Update with the new boilerplate.

Deleted: +

Deleted: +

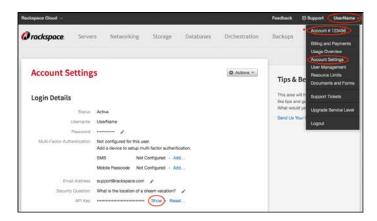

### Save your API key

- 1. On the Account Settings page, find the API Key field in the Login Details section.
- 2. Click Show to see the value and copy it to a text editor of your choice.
- 3. Click Hide to secure the API key value in the browser.

**Important:** Protect your API key. Do not expose the value in code samples, screen captures, or insecure client-server communications. Also, ensure that the value is not included in source code that is stored in public repositories.

## Save your account number

- 1. On the Account Settings page, scroll down to the Account Details section.
- 2. Copy and save the account number.

## Send requests to the API

This Getting Started Guide shows you how to send requests by using cURL.

**Note:** You can also use Rackspace Cloud API services by using the following methods:

If you are developing applications or automation, try using <u>Rackspace SDKs</u>, the <u>Rackspace CLI</u>, or <u>OpenStack client applications</u>.

Formatted: Font: Bold

Deleted: make sure

For API development, testing and workflow management in a graphical environment, try interacting with the API by using an application such as Postman or RESTClient for Firefox.

cURL is a command-line tool that you can use to interact with REST interfaces. cURL lets you transmit and receive HTTP requests and responses from the command line or a shell script, which enables you to work with the API directly. cURL is available for Linux distributions, Mac OS® X, and Microsoft Windows®. For information about cURL, see <a href="http://curl.haxx.se/">http://curl.haxx.se/</a>.

To run the cURL request examples shown in this guide, copy each example directly to the command line or a script.

The following example shows a cURL command for sending an authentication request to the Rackspace Cloud Identity service.

Example: cURL command for sending a JSON request

```
$ curl https://identity.api.rackspacecloud.com/v2.0/tokens \
    -X POST \
    -d '{"auth":{"RAX-KSKEY:apiKeyCredentials":{"username":"yourUserName","apiKey":"$apiKey"}}}'\
    -H "Content-Typs: application/json" \
    | python -m json.tool
```

In this example, <code>\$apiKey</code> is an environment variable that stores your API key value. Environment variables make it easier to reference account information in API requests, to reuse the same cURL commands with different credentials, and to keep sensitive information like your API key from being exposed when you send requests to Rackspace Cloud API services. For details about creating environment variables, see <a href="Configure environment variables">Configure environment variables</a>.

**Note:** The carriage returns in the cURL request examples use a backslash (\) as an escape character. The escape character allows continuation of the command across multiple lines.

The cURL examples in this guide use the following command-line options.

Comment [KH2]: Insert a comma here

Deleted: type

| Option | Description                                                                                                    |                                                                                                    |
|--------|----------------------------------------------------------------------------------------------------|----------------------------------------------------------------------------------------------------|
| -d     | Sends the specified data in a POST request to the HTTP server. Use this option to send a JSON request body to the server.                                                                                                    |                                                                                                    |
| -H     | <ul> <li>Specifies an extra HTTP header in the request. You can specify any number of extra headers. Precede each header with the -H option.</li> <li>Common headers in Rackspace API requests are as follows:</li> <li>Content-Type: Required for operations with a request body. Specifies the format of the request body. Following is the syntax for the header where format is json:</li> <li>Content-Type: application/</li> <li>X-Auth-Token: Required. Specifies the authentication token.</li> <li>X-Auth-Project-Id: Optional. Specifies the project ID, which can be your account number or another value.</li> <li>Accept: Optional. Specifies the format of the response body. Following is the syntax for the header where the format is json, which is the default:</li> </ul> Accept: application/json | Comment [KH3]: Be sure to indent the code blocks in this cell under the bullet items.  Formatted: Indent: Left: 0.28" |
| -i     | Includes the HTTP header in the output.                                                                                                    |                                                                                                    |
|        |                                                                                                    |                                                                                                    |
| -s     | Specifies silent or quiet mode, which makes cURL mute. No progress or error messages are shown.                                                                                                    |                                                                                                    |
|        | IC LIDE 1: 4 C A A A A A A A A A A A A A A A A A A                                                                                                    |                                                                                                    |
|        | If your cURL command is not generating any output, try replacing the -s option with -i.                                                                                                    |                                                                                                    |

Specifies the request method to use when communicating with the HTTP server. The specified method is used instead of the default method, which is GET.

-X

For commands that return a response, use json.tool to pretty-print the output by appending the following command to the cURL call:

#### python -m json.tool

To use json.tool, import the JSON module. For information about json.tool, see <u>JSON encoder</u> and decoder.

If you run a Python version earlier than 2.6, import the simple json module and use simple json.tool. For information about simple json.tool, see simple json encoder and decoder.

If you do not want to pretty-print JSON output, omit this code.

## **Authenticate to the Rackspace Cloud**

Whether you use cURL, a REST client, or a command-line client (CLI) to send requests to the Rackspace Cloud Keep API, you need an authentication token to include in the X-Auth-Token header of each API request.

With a valid token, you can send API requests to any of the API service endpoints that you are authorized to use. The authentication response includes a token expiration date. When a token expires, you can send another authentication request to get a new one.

**Note:** For more information about authentication tokens, see the following topics in the Rackspace Cloud Identity developer documentation.

#### • Authentication token operations

The examples in the Getting Started Guide show how to authenticate by using username and API key credentials, which is a more secure way to communicate with API services. The authentication token operations reference describes other types of credentials that you can use for authentication.

• Manage tokens and token expiration

Follow these steps to authenticate to the Rackspace Cloud by using cURL:

- Send an authentication request
- Review the authentication response
- Configure environment variables

### Send an authentication request

From a command prompt, send a POST tokens request to the Rackspace Cloud Identity service. Include your username and API key as shown in the following example.

Example: Authentication request

```
$ curl https://identity.api.rackspacecloud.com/v2.0/tokens \
-X POST \
-d '{"auth":{"RAX-KSKEY:apiKeyCredentials":{"username":"yourUserName","apiKey":"$apiKey"}}}'\
-H "Content-type: application/json" \
| python -m json.tool
```

## Review the authentication response

If your credentials are valid, the Identity service returns an authentication response that includes the following information:

- An authentication token
- A service catalog with information about the services that you can access
- User information and role assignments

**Note:** For detailed information about the authentication response, see <u>Annotated authentication</u> request and response in the Rackspace Cloud Identity documentation.

In the following example response, the ellipsis (...) represents other service endpoints, which are not shown. The values shown in this and other examples vary because the information returned is specific to your account.

### Example: Authentication response

```
"token": {
    "id": "xxxxxxxxxxxxxxxxxxxxxxxxxxxxxxxxx,",
     "expires": "2014-11-24T22:05:39.115Z",
         "name": "110011"
     "RAX-AUTH:authenticatedBy": [
         "APIKEY"
"serviceCatalog": [
         "name": "cloudDatabases",
         "endpoints": [
              "publicURL": "https://syd.databases.api.rackspacecloud.com/v1.0/110011",
              "region": "SYD",
              "tenantId": "110011"
                   "public URL": "https://dfw.databases.api.rackspacecloud.com/v1.0/110011",\\
                   "region": "DFW",
                   "tenantId": "110011"
                   "publicURL": "https://ord.databases.api.rackspacecloud.com/v1.0/110011",
                   "region": "ORD",
                   "tenantId": "110011"
                   "publicURL": "https://iad.databases.api.rackspacecloud.com/v1.0/110011",
                   "region": "IAD",
                   "tenantId": "110011"
                   "publicURL": "https://hkg.databases.api.rackspacecloud.com/v1.0/110011",
                   "region": "HKG",
                   "tenantId": "110011"
         "type": "rax:database"
```

```
"name": "cloudDNS",
     "endpoints": [
               "publicURL": "https://dns.api.rackspacecloud.com/v1.0/110011",
               "tenantId": "110011"
     "type": "rax:dns"
     "endpoints": [
               "internalURL": "https://global.cdn.api.rackspacecloud.com/v1.0/110011",
              "publicURL": "https://global.cdn.api.rackspacecloud.com/v1.0/110011", "tenantId": "110011"
     "type": "rax:cdn"
"id": "123456",
          "description": "A Role that allows a user access to keystone Service methods",
         "id": "6",
"name": "compute:default",
          "tenantId": "110011"
         "description": "User Admin Role.",
          "name": "identity:user-admin"
"name": "jsmith",
"RAX-AUTH:defaultRegion": "ORD"
```

If the request was successful, you can find the authentication token and other information in the authentication response. You'll need these values to submit requests to the API. See <u>Configure</u> environment variables.

If the request failed, review the response message and the following error message descriptions to determine next steps.

If you see the following message, review the authentication request for syntax or coding
errors. If you are using cURL, see the section on using cURL.

400 Invalid request body: unable to parse Auth data. Please review XML or JSON formatting

• If you see the following message, verify the authentication credentials submitted in the authentication request. If necessary, contact your Rackspace Cloud Administrator or Rackspace Support to get valid credentials.

401 Unable to authenticate user with credentials provided.

• If you see the following message, verify that your user has the correct service catalog entries and roles to access the service. If necessary, contact your Rackspace Cloud Administrator or Rackspace Support to verify authorization.

403 Forbidden. Not Authorized.

**Note:** For more information about authentication and authorization errors, see the <u>Cloud</u> Identity API Reference documentation.

## Configure environment variables

The authentication response returns the following values that you need to include when you make service requests to the Rackspace Cloud Keep API.

Formatted: Indent: Left: 0", Bulleted + Level: 1 + Aligned at: 0.25" + Indent at: 0.5"

Formatted: Indent: Left: 0", Bulleted + Level: 1 + Aligned at: 0.25" + Indent at: 0.5"

Formatted: Indent: Left: 0", Bulleted + Level: 1 + Aligned at: 0.25" + Indent at: 0.5"

Deleted: /or

Deleted: your

#### token ID

The authentication token ID value is required to confirm your identity each time you access the service. You include it in the X-Auth-Token header for each API request. The expires attribute indicates the date and time that the token will expire, unless it is revoked prior to the expiration. To get a new token, submit another authentication request. For more information, see Manage tokens and token expiration.

#### tenant ID

The tenant ID value provides your account number. For most Rackspace Cloud service APIs, the tenant ID is appended to the API endpoint in the service catalog automatically.

#### endpoints

The endpoints object provides the URLs that you can use to access the API service. For guidance on choosing an endpoint, see <u>Service access</u>.

To make it easier to include these and other values in API requests, use the export command to create environment variables that can be substituted for the actual values. For example, you can create an ENDPOINT variable to store the URL for accessing an API service. To reference the value in an API request, prefix the variable name with a \$, for example \$ENDPOINT.

**Note:** The environment variables created with the export command are valid only for the current terminal session. If you start a new session, run the export commands again.

To reuse the variables across sessions, update the configuration file for your shell environment to include the export statements. For details about using and managing environment variables on different systems, see the <a href="Environment variables wiki">Environment variables wiki</a>.

#### Create environment variables

1. In the token section of the authentication response, copy the token id and tenant id values from the token object. The following example shows sample values only.

```
{
    "access": {
        "token": {
```

2. Export the token ID to an environment variable that can be supplied in the X-Auth-Token header required in each API request. Replace token-id with the authentication token id value returned in the authentication response.

#### \$ export AUTH\_TOKEN="token-id"

3. Export the tenant ID to an environment variable that can be supplied in requests that require you to specify a tenant ID or tenant name. Replace tenant-id with the authentication token tenant id value returned in the authentication response.

#### \$ export TENANT\_ID="tenant-id"

4. In the service catalog section of the authentication response, copy the publicURL value for the Rackspace Cloud Keep API, version, and region that you want to access.

The following example shows the endpoint available for the Rackspace Cloud Keep API.

**Formatted:** code\_body Char, Font color: Auto, Border: : (No border)

**Formatted:** code\_body Char, Font color: Auto, Border: : (No border)

Deleted: Example:

**Note:** For some services, the publicURL value for Rackspace Cloud Keep API consists of the service access endpoint URL with the tenant ID for your account appended after the /.

5. Export the URL to an environment variable, as shown in the following example. Replace publicURL with the publicURL value listed in the service catalog.

\$ export ENDPOINT="publicURL"

## Create and manage secrets

You can use the examples in this section to create and manage secrets by using Rackspace Cloud Keep API operations. Example requests are provided in cURL, followed by the response.

Before running the examples, review the Rackspace Cloud Keep <u>concepts</u> to understand the API workflow and use cases.

**Note:** These examples use the \$ENDPOINT and \$AUTH\_TOKEN environment variables to specify the API endpoint and authentication token for accessing the service. Be sure to <u>configure</u> these variables before running the code samples.

For more information about all Cloud Keep operations, see the API reference.

#### Store a secret

You can store a secret by submitting a POST request against the secrets resource and including the secret in the 'payload' parameter. You specify the secret payload type in the payload\_content\_type parameter:

- For text-based secrets, set the payload\_content\_type parameter to text/plain.
- For binary secrets, set the payload\_content\_type parameter to application/octet-stream.

Note: Note The secrets resource encrypts and stores client-provided secret information and metadata. Submitting a POST request creates secret metadata. If the payload is provided with the POST request, it is encrypted and stored, and then linked with this metadata. If

Deleted: Replace

Formatted: code\_body Char, Font color: Auto,

Border: : (No border)

Deleted: include

**Comment [KH4]:** For some reason, the tagging is appearing, instead of the correct formatting.

Comment [KH5]: Delete the word Note.

Deleted: then

no payload is included with the POST request, it must be provided in a subsequent PUT request.

Comment [KH6]: the payload?

Deleted: with

The following example shows how to store a secret in the format of an AES key by submitting a POST request with the base64-encoded secret payload specified against the secrets resource.

**Comment [KH7]:** This paragraph is part of the preceding note, but it should not be. Remove it from the note and make it a regular paragraph.

Formatted: Indent: Left: 0"

 $\textbf{Deleted:} \ \mathrm{wth}$ 

Deleted: ¶

### Example: Store a secret, request

```
$ curl -X POST -H 'Content-Type: application/json' -H 'Accept: application/json' -H 'X-Auth-Token: '$AUTH_TOKEN -d\

'{
    "name": "AES key",
    "expiration": "2020-02-28T19:14:44.180394",
    "algorithm": "aes",
    "bit_length": 256,
    "mode": "cbc",
    "payload": "gF6+lLoF3ohA9aPRpt+6bQ==",
    "payload_content_type": "application/octet-stream",
    "payload_content_encoding": "base64"
} '$API_ENDPOINT/v1/secrets
```

If the request is successful, you will receive a response like the following one.

Deleted: :

#### Example: Store a secret, response

"{"secret\_ref": "https://iad.keep.api.rackspacecloud.com/v1/secrets/578391c7-92fa-484f-8546-3562b170e5"}"

The preceding example shows the secret ID (578391c7-92fa-484f-8546-3562b170e5), which will be returned in a successful response from the <a href="https://iad.keep.api.rackspacecloud.com">https://iad.keep.api.rackspacecloud.com</a> endpoint.

For subsequent API calls that require a secret ID, you should set an environment variable as follows:

Deleted: The

Deleted: above

Deleted: Id

Deleted: endpoint

Deleted: requiring

#### \$ export SECRET\_ID=578391c7-92fa-484f-8546-3562b170e5

Note: Note You can also store a secret by submitting a POST request without specifying the secret payload and then submitting a subsequent PUT request with the payload. This storage mode enables you to upload a binary file to Cloud Keep directly for encrypted storage. For more information, see Create and store a secret by using two requests.

Comment [KH8]: Delete the word Note.

Deleted: first

Deleted: a

Deleted: read

Deleted: -step storage

## Create and store a secret by using two requests

When you cannot easily provide secret data inside the JSON data in the initial POST request, you can use a subsequent PUT request to provide the data.

1. Create the secret metadata in Cloud Keep by sending a POST request, as shown in the following example:

\$ curl -i -X POST -H 'Content-Type: application/json' -H 'X-Auth-Token: '\$AUTH\_TOKEN -d \ '{ "name": "Binary Key File"} ' \$API\_ENDPOINT/v1/secrets

If the call is <u>successful</u>, you receive a 201 Created response, as shown in the following example:

HTTP/1.1 201 Created

Date: Tue, 01 Mar 2016 23:04:16 GMT

Location: https://iad.keep.api.rackspacecloud.com:443/v1/secrets/e56fbf98-e670-41b4-96a1-8ed095df2345

Via: 1.1 Repose (Repose/7.3.1.0)

Date: Tue, 01 Mar 2016 23:04:16 GMT

x-trans-id:

09skcXF1ZXN0SWQiOijkms8yYTQ4MS1hOWEBABABOOEYEtYWZlOC0pl97sYzRhYTI3NmUiLCJvcml naW4iOm51bGx9

X-NewRelic-App-Data:

0skclp8xDgoTVVBaBAYGXlwTGhE1AwE2QgNWEVlbQFtcCxY0QwgcFFUZRAQFEV1HQ0ZNUhsBGVZ XBAUGUF9WNCJUS81UNAAMLH1cBTRMDBQFRV1JYUFUAAAgABQBV9k8jsV1FVj8=

x-openstack-request-id: req-01be5361-b1a8-4da5-bff3-683cb10f62dc

Content-Type: application/json; charset=UTF-8

Content-Length: 105

Server: Jetty(9.2.z-SNAPSHOT)

{"secret\_ref": "https://iad.keep.api.rackspacecloud.com/v1/secrets/943c8f98-e980-4cc4-0da1-8ed0993bcf55"}

The secret metadata is now stored in Cloud Keep with a secret ID of 943c8f98-e980-4cc4-0da1-8ed0993bcf55. Note that you have only created secret metadata, not the actual secret itself. You need to remember the secret ID for the subsequent PUT request that will store the payload itself. You can export it to an environment variable, as follows:

\$ export SECRET\_ID=943c8f98-e980-4cc4-0da1-8ed0993bcf55

[KH: The preceding code block is not indented, which causes the numbering below to restart.]

**Comment [KH9]:** Note that I have moved this subsection from the end of the section to here. I think that it makes more sense to provide all the information about storing secrets together.

Deleted: -step storage

**Deleted:** You can use a two-step secret storage process when secret data cannot be easily provided inside the JSON data in a one-step secret storage

**Deleted:** To follow the two-step process, first c

Deleted: successfull

Deleted: which

1. Create a file with random data to be used as a secret key file. The following command creates a 5 KB file in the current directory that contains random data:

Deleted: Next, c Deleted: 5KB

Deleted: in the current directory:

Deleted: Next, s

\$ dd if=/dev/random of=secret\_key\_file count=5 bs=1024

2. Submit a PUT request that includes the secret key file that you just created, as shown in the following example:

```
$ curl -i -X PUT -H 'Content-Type: application/octet-stream'\
   -H 'X-Auth-Token: '$AUTH_TOKEN \
   -T ./secret_key_file $API_ENDPOINT/v1/secrets/$SECRET_ID
```

3. Cloud Keep encrypts and stores the contents of the secret key file, associates it with the previously created metadata, and responds with an empty 204 No Content message, as shown in the following example:

HTTP/1.1 204 No Content

Date: Tue, 01 Mar 2016 23:13:10 GMT

Via: 1.1 Repose (Repose/7.3.1.0)

Date: Tue, 01 Mar 2016 23:13:10 GMT

ekdmc8F1ZXN0SWQiOiIzMTMyNTQ4ZS00NDA1LTQ2OTgtOTYzOS0093jcmksz5DA1ZTYiLCJvcmlnaW 4iOm51bGx9

X-NewRelic-App-Data:

kjm83ghzn0oTVVBaBAYGXIwTGhE1AwE2QgNWEVlbQFtcCxY0QwgcFFUZRAQFEV1HQ0sCWIYIB15c VBtXUFFaTwRXCgQVWgdWAkhbB1QABFBdUwcEUFMaHwBIUUwFAQFRXAUGA1tfUFEEVQIUABQ BAwFVFUMEBFBaVgMAWVBQDQQAVVJTFR1RBwhCU24=

x-openstack-request-id: req-c90c5678-c3df-9279-a94c-94c9f5c062e3

Server: Jetty(9.2.z-SNAPSHOT)

Now you can use a GET request to retrieve the secret, as explained in Retrieve a secret.

#### Retrieve a secret

After you have created and stored a secret, you can submit a GET request to retrieve either the secret metadata or the actual decrypted secret, depending on the URL that is used in the GET request.

- To retrieve only the secret metadata, submit the request to the /v1/secrets/\$SECRET\_ID resource.
- To retrieve the decrypted secret, submit the request to the /v1/secrets/\$SECRET\_ID/payload resource.

Comment [KH10]: This should not be formatted as a step. Instead, it should be a paragraph under the preceding step.

Deleted: ¶

Example: Retrieve secret metadata request¶

The following example retrieves the secret metadata by submitting a GET request against the endpoint URL with the secret ID specified.

#### Example: Retrieve secret metadata, request

```
$ curl -X GET $API_ENDPOINT/v1/secrets/$SECRET_ID \
-H "X-Auth-Token: $AUTH_TOKEN" | python -m json.tool
```

If the call is successful, the response looks like the following example, assuming that your API\_ENDPOINT is <a href="https://iad.keep.api.rackspacecloud.com">https://iad.keep.api.rackspacecloud.com</a>. :

#### Example: Retrieve secret metadata, response

```
{
   "algorithm": "aes",
   "bit_length": 256,
   "content_types": {
        "default": "application/octet-stream"
},
   "created": "2016-02-29T19:25:31.993225",
   "creator_id": "9a756651fa1046c983d8afaefd4f0c71",
   "expiration": "2020-02-28T19:14:44.180394",
   "mode": "cbc",
   "name": "AES key",
   "secret_ref": "https://iad.keep.api.rackspacecloud.com/v1/secrets/578391c7-92fa-484f-8546-3562b170e5",
   "secret_type": "opaque",
   "status": "ACTIVE",
   "updated": "2016-02-29T19:25:31.999733"
}
```

**Moved down [1]:** Example: Retrieve decrypted secret request¶

The following example shows how to retrieve the secret payload by submitting a GET request against the endpoint URL with the secret ID specified.

#### Example: Retrieve decrypted secret, request

\$ curl -X GET \$API\_ENDPOINT/v1/secrets/\$SECRET\_ID/payload \
-H "X-Auth-Token: \$AUTH\_TOKEN"

Moved (insertion) [1]

If the call is successful, you receive a response that contains the decrypted secret.

#### Retrieve a list of stored secrets

Perform a GET request on the secrets resource to retrieve a list of secrets that are associated with your tenant.

By default, the API request returns the first [11] secrets associated with the tenant. You can use the limit and offset request parameters to specify the number of secrets returned in a single request and to set the starting point for the list.

The following example specifies limit and offset values to return five secrets, starting with the first.

Example: Retrieve list of secrets, request

```
$ curl -X GET $API_ENDPOINT/v1/secrets?limit=5\&offset=0 \
-H "Accept: application/json" \
-H "X-Auth-Token: $AUTH_TOKEN" \
-H "Content-Type: application/json" \
| python -m json.tool
```

If the operation is successful, the response returns a list of secrets as shown in the following example.

**Note:** If additional secrets have been stored, the returned data contains next and previous links so that you can page through the data.

Example: Retrieve list of secrets, response

Deleted: containing

Comment [KH11]: This term is not linked in any of the preceding sections. I would say that if you want to link to the concept section, do it at the first occurrence of the term in the beginning of this section, rather than here.

**Comment [KH12]:** In the "Get secrets" section of the API Reference, the description of the limit parameter says that the default is 10. That seems more likely to be the correct number!

**Formatted:** code\_body Char, Font color: Auto, Border: : (No border)

**Formatted:** code\_body Char, Font color: Auto, Border: : (No border)

Deleted: limit

```
"creator_id": "9a756651fa1046c983d8afaefd4f0c71",
   "expiration": "2020-02-28T19:14:44.180394",
92fa-484f-8546-3562b170e5",
   "status": "ACTIVE",
   "updated": "2016-02-29T19:25:31.999733"
   "content_types": {
   "created": "2016-02-29T19:23:44.974085",
   "creator_id": "9a756651fa1046c983d8afaefd4f0c71",
   "name": "AES key",
   "secret_ref": "https://iad.keep.api.rackspacecloud.com/v1/secrets/94f88434-
   "secret_type": "opaque",
   "updated": "2016-02-29T19:23:44.981439"
   "content_types": {
   "expiration": "2020-02-28T19:14:44.180394",
   "secret_type": "opaque",
   "updated": "2016-02-29T19:18:15.648516"
   "algorithm": "aes",
```

```
},
    "created": "2016-02-29T19:13:37.888706",
    "creator_id": "9a756651fal046c983d8afaefd4f0c71",
    "expiration": "2018-02-28T19:14:44.180394",
    "mode": "obc",
    "name": "AES key",
    "secret_ref": "https://iad.keep.api.rackspacecloud.com/v1/secrets/ba87c04f-797c-4f69-8fb6-d01db6ld9573",
    "secret_type": "opaque",
    "status": "ACTIVE",
    "updated": "2016-02-29T19:13:37.896416"
},

{
    "algorithm": "aes",
    "bit_length": 256,
    "content_types": {
        "default": "application/octet-stream"
},
    "created": "2016-02-29T15:54:34.474305",
    "creator_id": "9a756651fal046c983d8afaefd4f0c71",
    "expiration": "2018-02-28T19:14:44.180394",
    "mode": "cbc",
    "name": "AES key",
    "secret_ref": "https://iad.keep.api.rackspacecloud.com/v1/secrets/19f7f7aa-817c-49cc-b252-441df7b44a4c",
    "secret_type": "opaque",
    "status": "ACTIVE",
    "updated": "2016-02-29T15:54:34.485707"
}
},

"total": 23
}
```

# **Developer Guide**

This guide is intended to assist software developers who want to develop applications by using the REST application programming interface (API) for the Rackspace Cloud Keep service.

To use the information provided here, you should have a general understanding of the Rackspace Cloud Keep service and have a <u>Rackspace Cloud account</u> with access to the Cloud Keep service. You should also be familiar with the following technologies:

• *RESTful* web services

• *HTTP*/1.1

• JSON data serialization format

Comment [KH13]: Do not italicize.

Comment [KH14]: Do not italicize.

## **Concepts**

Review the following key concepts and architectural overview to learn how Rackspace Cloud Keep enables secure life-cycle management for keys and credentials.

#### Secret

A <u>secret</u> is a <u>single</u> item that is stored within Rackspace Cloud Keep. A secret is any data that requires security-conscious storage, such as a key, credential, or configuration file. The typical use case for a secret is an encryption key that you want to keep safe.

### Following are some examples of a secret:

- Private key
- Certificate
- Password
- SSH key

The secret schema represents the actual data that is presented to the Rackspace Cloud Keep service. Secrets themselves can be any format.

The following example shows the specification for a secret that has been added to Rackspace Cloud Keep:

Deleted: s

Formatted: Font: Italic

Deleted: singular

Deleted: It

Deleted: , etc

Deleted: , etc

Deleted: store away from prying eyes

**Comment [KH15]:** This look like it is formatted as a definition list, but it should not be. Just make this a regular paragraph.

Deleted: S

Deleted: may include

Deleted: Key

Deleted: Keys

Deleted: secret or key

```
{
   "uuid": "e2b633c7-fda5-4be8-b42c-9a2c9280284d",
   "name": "AES key",
   "expiration": "2018-02-28T19:14:44.180394",
   "secret": "b7990b786ee9659b43e6b1cd6136de07d9c5...",
   "secret_type": "application/aes-256-cbc",
}
```

A secret consists of the following elements:

| Element     | Description                                                                                                    |
|-------------|----------------------------------------------------------------------------------------------------|
| uuid        | Unique identifier for the secret. This value is assigned by the API.                                                                                                    |
| name        | Human-readable name for the secret.                                                                                                    |
| expiration  | The expiration date for the secret in ISO 8601 format. After the secret expires, it is no longer returned by the API or agent.                                                                                                    |
| secret      | The base64-encoded value of the secret.                                                                                                    |
| secret_type | <ul> <li>(optional) The secret type. The possible secret types are as follows:</li> <li>symmetric: Used for storing byte arrays such as keys suitable for symmetric encryption.</li> <li>public: Used for storing the public key of an asymmetric key pair.</li> <li>private: Used for storing the private key of an asymmetric key pair.</li> <li>passphrase: Used for storing plain-text passphrases.</li> <li>certificate: Used for storing cryptographic certificates such as X.509 certificates.</li> </ul> |

You can use one of the following methods to store a secret:

- Submit a POST request against the secrets resource. Include the secret metadata in the JSON body
  and include the secret itself in the payload parameter.
- Submit a POST request without a payload parameter against the secrets resource and then include the
  payload in a subsequent PUT request. This mode enables you to upload a binary file to the Rackspace

Deleted: -Deleted: Once Deleted: has Deleted: d Deleted: will Deleted: be Comment [KH16]: I'm a little confused by the types listed here. In the examples shown earlier, the secret\_type values don't match what is shown here. Are these just general type values, and the actual values will be specific examples of these general types? I guess I would just want it to be clear that these are not actual values. Formatted: Font: Italic Deleted: Deleted: keypair Deleted: Deleted: keypair Deleted: Deleted:

Deleted:

Cloud Keep database directly for encrypted storage.

**Note:** Note Submitting a POST request creates secret metadata. If the payload is provided with the POST request, then it is encrypted and stored, and then linked with this metadata. If no payload is included with the POST request, it must be provided with a subsequent PUT request. The secret resource encrypts and stores client-provided secret information and metadata.

Comment [KH17]: Delete the word Note.

Comment [KH18]: I don't think you need this note here. It is provided in the section about storing

Rackspace Cloud Keep that

Formatted: Font: Italic

Deleted: that can be used Deleted: references

Comment [KH19]: This look like it is formatted as a definition list, but it should not be. Just make this a regular paragraph.

Deleted: 3

#### Deleted: is the organizational center piece of The containers resource simplifies secrets management in environments that have large numbers

A container is a logical object that you can use to store reference links to secrets resources that are related by relationship or type. For example, you can create a single container to group secrets for a private key, certificate, and bundle for an SSL certificate. Containers simplify the

Rackspace Cloud Keep supports the following types of containers:

task of managing large numbers of secrets resources.

- Generic
- Certificate
- **RSA**

Container

of secrets.

Each of these types have explicit restrictions as to what type of secrets should be held within. These will be broken down in their respective sections.

This guide assumes that you are running Rackspace Cloud Keep in a local development environment.

#### Generic containers

A generic container is used to hold any type or number of secrets. There are no restrictions on the type or number of secrets that can be held within a generic container.

Comment [KH20]: This paragraph isn't really necessary, and it is misleading because generic containers don't have explicit restrictions. Plus. the subsequent sections describe any restrictions.

Comment [KH21]: It is not clear to me why this information is here. What does running Cloud Keep in a local development environment have to do with containers? Make the connection more explicit. Also, do we expect this only in regards to containers? Or should this statement be made earlier in the doc?

**Deleted:** Containers

Deleted: for any type of container that a user may

Deleted: amount

An example use case for a generic container is storing multiple passwords in the same container reference, as shown in the following example:

```
"secret_ref": "https://{cloudkeep_host}/v1/secrets/{secret2_uuid}"
created": "2015-03-30T21:10:45.417835",
"updated": "2015-03-30T21:10:45.417835"
```

Deleted: having

Deleted: would be

Deleted: stored

Deleted: of a

### Certificate containers

A certificate container is used to store the following secrets that are relevant to certificates:

- certificate
- private\_key (optional)
- private\_key\_passphrase (optional)
- intermediates (optional)

```
'name": "Example.com Certificates",
           <u>ref</u>": "https://{cloudkeep_host}/v1/secrets/{cert_uuid}"
```

**Deleted:** Containers

Deleted: for storing

Comment [KH22]: The implication is that the container can hold any of the secrets in this list, not that it must. Given that, the (optional) qualifiers do not seem necessary.

```
},
{
    "name": "private_key",
    "secret_ref": "https://{cloudkeep_host}/v1/secrets/{pk_uuid}"
},
{
    "name": "private_key_passphrase",
    "secret_ref": "https://{cloudkeep_host}/v1/secrets/{pass_uuid}"
},
{
    "name": "intermediates",
    "secret_ref": "https://{cloudkeep_host}/v1/secrets/{inters_uuid}"
}

],
    "created": "2015-03-30T21:10:45.417835",
    "updated": "2015-03-30T21:10:45.417835"
}
```

The payload for the secret referenced as the certificate is expected to be a PEM formatted x509 certificate.

The payload for the secret referenced as the intermediates is expected to be a PEM formatted PKCS7 certificate chain.

#### RSA containers

An RSA container is used to store RSA public keys, private keys, and private key pass phrases.

```
{
  "type": "rsa",
  "status": "ACTIVE",
  "name": "John Smith RSA",
  "consumers": [],
  "container_ref": "https://{cloudkeep_host}/v1/containers/{container_uuid}",
  "secret_refs": [
  {
      "name": "private_key",
      "secret_ref": "https://{cloudkeep_host}/v1/secrets/{pk_uuid}"
    },
  {
      "name": "private_key_passphrase",
      "secret_ref": "https://{cloudkeep_host}/v1/secrets/{pass_uuid}"
    },
  {
      "secret_ref": "https://{cloudkeep_host}/v1/secrets/{pass_uuid}"
    },
  {
}
```

Deleted: "
Formatted: code\_body Char, Font: (Default)
Times New Roman, Font color: Auto

Deleted: "
Formatted: code\_body Char, Font: (Default)
Times New Roman, Font color: Auto

Deleted: "

Deleted: "

Deleted: Containers

Deleted: for storing

```
"name": "public_key",
    "secret_ref": "https://{cloudkeep_host}/v1/secrets/{pubkey_uuid}"
}

l,
    "created": "2015-03-30T21:10:45.417835",
    "updated": "2015-03-30T21:10:45.417835"
}
```

#### Quotas

All users authenticated with Rackspace Cloud Keep are able to read the effective quota values that apply to their project. Rackspace Cloud Keep can derive the project that a user belongs to by reading the project scope from the authentication token.

Service administrators can read, set, and delete quota configurations for each project known to Rackspace Cloud Keep. These operations are available to an authenticated user that has the service administrator role. This role is defined in the Rackspace Cloud Keep policy.json configuration file. The name for a service administrator role is keep:service-admin.

Quotas can be enforced for the following Rackspace Cloud Keep resources: secrets, containers, and consumers. The configured quota value can be as follows:

- -1, which means, there is no limit to the number of resources that you can create
- 0, which means that the resource has been disabled
- A positive integer, which defines the maximum number of a resource that is allowed for a project

If no value is specified, Rackspace Cloud Keep uses the default setting (see the following section), and the quota value is set to None.

#### Default quotas

When no quotas have been set for a project, the default quotas are enforced for that project.

Default quotas are specified in the Rackspace Cloud Keep configuration file (barbican.conf).

The defaults provided in the standard configuration file are as follows:

# default number of secrets allowed per project

Comment [KH23]: I think that it might be better to start this section with the paragraph that begins, "Quotas can be enforced...," followed by the bullet list and the last paragraph. Then, the paragraphs that are now first and second would be last. This way, quota is defined first, then the user is told how to find them.

Comment [KH24]: I know that project is a main idea in OpenStack, but it is not that widely used as a concept in Rackspace Cloud products. I think that it should probably be defined here, to provide some context. Or,

Formatted: code\_body Char, Font: (Default)
Times New Roman, Font color: Auto

Deleted: ¶

Deleted:

Formatted: code\_body Char, Font: (Default) Times New Roman, Font color: Auto

Deleted:

Deleted: ing

Deleted: meaning

Deleted: is

Deleted: positive

Deleted: defining

**Comment [KH25]:** Is this the actual value that is shown? If so, show it in monospace.

Deleted: Quotas

Deleted: project

Deleted: project

Formatted: code\_body Char, Font: (Default)
Times New Roman, Font color: Auto

Deleted:

```
quota_secrets = -1

# default number of containers allowed per project
quota_containers = -1

# default number of consumers allowed per project
quota_consumers = -1
```

The default quotas are returned via a GET request on the quotas resource when no explicit project quotas have been set for the current project.

#### Consumer

A *consumer* is registered as an interested party for a container. You can view all of the registered consumers of a container by performing a GET request on the {container\_ref}/consumers resource. Before a container is deleted, all consumers should be notified of the deletion.

## **General API information**

The Rackspace Cloud Keep API is defined as a RESTful HTTP service that uses all aspects of the HTTP protocol, including methods, URIs, media and content types, and response codes. Review the topics in this section to learn more about these API components and how to access and use the API for this service.

The Rackspace Cloud Keep API supports JSON data serialization request and response formats.

**Note:** All requests to authenticate against and operate the service are performed using SSL over HTTP (HTTPS) on TCP port 443.

#### Authentication

Each REST request to the Rackspace Cloud Keep API service requires the inclusion of a specific authorization token, supplied in the X-Auth-Token HTTP header of each API request. You get a token by submitting an authentication request with valid account credentials to the following Rackspace Cloud Identity API service endpoint:

https://identity.api.rackspacecloud.com/v2.0

**Deleted:** a way to to

Formatted: Font: Italic

Deleted: A

Deleted: register

Deleted: can be viewed

Formatted: code\_body Char, Font: (Default)

Times New Roman, Font color: Auto

Deleted: delete

Deleted: Information

Deleted: /

For details, see the following information:

- Authenticate to the Rackspace Cloud
- Rackspace Cloud Identity API developer documentation

### Role-based access control

Like many other services, the Rackspace Cloud Keep service protects its APIs by enforcing policy rules that are defined in a policy file. The Cloud Keep service stores a reference to a policy JSON file in its configuration file, /etc/barbican/barbican.conf. Typically, this file is named policy.json and is stored in /etc/barbican/policy.json.

Each Rackspace Cloud Keep API operation has a line in the policy file that dictates which level of access applies, as shown in the following example:

### API\_NAME: RULE\_STATEMENT or MATCH\_STATEMENT

The RULE\_STATEMENT`value can be another ``RULE\_STATEMENT or a MATCH\_STATEMENT as shown in the following example:

#### RULE\_STATEMENT: RULE\_STATEMENT or MATCH\_STATEMENT

The MATCH\_STATEMENT parameter specifies a set of identifiers that must match between the token provided by the user of the API and the parameters or target entities of the API in question. For example, the following code sample indicates that to create a new secret via a **POST** request, you must have either the admin or creator role in your token.

#### "secrets:post": "role:admin or role:creator"

Warning:

The Rackspace Cloud Keep service scopes the ownership of a secret at the project level. This means that many operations in the API perform an additional check to ensure that the project ID of the token matches the project ID stored as the secret owner.

Comment [KH26]: In other Cloud service API docs, this section provides information about the roles that are available for users of the service. Even if Cloud Keep is not enabled with the Rackspace RBAC, should the roles that are mentioned (role:admin and role:creator) be explained?

Oh, I see that roles are defined in the next section! Hm. I think that it would make more sense for this section to *follow* the "Default policy" section. That way the idea of a policy, and the different roles, are defined before they are referred to here.

Deleted: B

Deleted: Access

Deleted: Control

Deleted: supports the protection of

Deleted: Rackspace

Deleted: call

Comment [KH27]: API OPERATION?

**Comment [KH28]:** Insert a space between *STATEMENT* and *value* to fix the formatting here.

Deleted:

Deleted: caller

Formatted: Font: Bold

Deleted: calls

Deleted: will

Deleted: \_id

Deleted: \_id

### **Policy**

The Rackspace Cloud Keep service provides a sample policy ison file that you can use as the starting point for a customized policy that meets your particular needs. The sample policy defines the following distinct roles:

#### key-manager:service-admin

The cloud administrator in charge of the Rackspace Cloud Keep service. This user has access to all management APIs, such as the project quotas.

#### admin

Project administrator. This user has full access to all resources owned by the project for which the admin role is scoped.

#### creator

Users with this role are allowed to create new resources but are not allowed to delete any existing resources. They are also allowed full access to existing secrets owned by the project in scope.

#### observer

Users with this role are allowed to access existing resources but are not allowed to upload new secrets or delete existing secrets.

#### audit

Users with this role are allowed access only to the resource metadata. Users with this role cannot decrypt secrets.

## Regionalized service access endpoints

The Rackspace Cloud Keep service is a regionalized service. The user of the service is therefore responsible for selecting the appropriate regional endpoint to ensure access to servers, networks, or other Cloud services.

**Tip:** To help you decide which regionalized endpoint to use, read about special considerations for choosing a data center.

Deleted: Default Policy

**Deleted:** The policy engine in OpenStack is very flexible and allows for customized policies that make sense for your particular cloud.

Deleted: comes with

Deleted: which

Deleted: be used

Deleted: like

Deleted: 5

Deleted: to

Deleted: are unable to

Comment [KH29]: Make this the link text.

Deleted:

athttp://www.rackspace.com/knowledge\_center/ar ticle/about-regions If you are working with cloud services that are in one of the Rackspace data centers, using the ServiceNet endpoint in the same data center has no network costs and provides a faster connection. ServiceNet is the data center internet network. In the service catalog that Rackspace Cloud Identity returns in the authentication response, this endpoint is listed as internalURL.

If you are working with services that are not in one of the Rackspace data centers, you must use a public endpoint to connect. In your authentication response, public endpoints are listed as publicURL. If you are working with services in multiple data centers or have a mixed environment where you have services both in your data centers and in Rackspace data centers, use a public endpoint because it is accessible from all the servers in the different environments.

**Note:** Copy the base URLs directly from the catalog rather than trying to construct them manually.

The regional endpoints in the service catalog contain your account ID. Your account ID, also known as project ID or tenant ID, refers to your Rackspace account number.

**Tip:** If you do not know your account ID or which data center you are working in, you can find that information in your Cloud Control Panel at mycloud.rackspace.com.

## Rackspace Cloud Keep contract version

The Rackspace Cloud Keep version defines the contract and build information for the API.

The contract version denotes the data model and behavior that the API supports. The requested contract version is included in all request URLs.

Example: Request URL

https://iad.keep.api.rackspacecloud.com/v1/secrets

<u>Different contract versions of the API might be available at any given time and are not guaranteed to be compatible with one another.</u>

Deleted: your

Deleted: service catalog

Deleted: it

Formatted: code\_body Char, Font: (Default)
Times New Roman, Font color: Auto

Formatted: code\_body Char, Font: (Default) Times New Roman, Font color: Auto

Deleted: You should c

Deleted: Rackspace Cloud Identity returns a

Deleted: service catalog, which includes

Deleted: with

**Moved down [2]:** Different contract versions of the API might be available at any given time and are not guaranteed to be compatible with one another.

Moved down [3]: This document pertains to

contract version 1.0.

Moved (insertion) [2]

This document pertains to contract version 1.0.

Moved (insertion) [3]

Deleted: Format

Deleted: Header

Deleted: Extension

### Request and response types

The Rackspace Cloud Keep API supports JSON data serialization formats.

Response format

| Format | Accept header    | Query extension | Default |
|--------|------------------|-----------------|---------|
|        |                  |                 |         |
| JSON   | application/json | .json           | Yes     |
|        |                  |                 |         |

Specify the request format by using the Content-Type header, which is required for operations that have a request body.

You can specify the response format in requests by using the Accept header. If no response format is specified, JSON is the default response format.

#### Limits

All accounts are configured with default thresholds, or limits, that manage capacity and prevent abuse of the system.

Rate limits control the frequency at which the user can issue specific API requests.

For Rackspace Cloud Keep, the rate limit is 600 requests per minute.

**Note:** If the default limits are too low for your particular application, contact Rackspace Cloud support to request an increase. All requests require reasonable justification.

#### Common headers

The following table describes the common headers used by the API.

### Common headers

| escription |
|------------|
|            |
|            |
| •          |
|            |
|            |
|            |
|            |
|            |
|            |
|            |
|            |

Deleted: Table:

| Header          | Description                                                                                                  |
|-----------------|----------------------------------------------------------------------------------------------------|
| X-Auth-Token    | Authentication token. Required.                                                                              |
| X-Project-Id    | A unique ID for the user to which the value of X-Auth-Token grants access. The unique ID is your account ID. |
| Accept          | Media type. Initially, only text and binary types are supported.                                             |
| Accept-Encoding | Specifies that the agent accepts gzip-encoded response bodies.                                               |
| Content-Length  | For POST or PUT requests, the length in bytes of the message document being submitted.                       |
| Content-Type    | application/json                                                                                             |
| Date            | Current date and time.                                                                                       |
| Host            | Host name of the API.                                                                                        |

**Comment [KH30]:** What does "Initially" mean here? The first time you use the API? For the EA release? Can we be more specific?

### Date and time format

For the display and consumption of date and time values, Rackspace Cloud services use a date format that complies with ISO  $8601._{\mbox{\scriptsize v}}$ 

#### YYYY-MM-<mark>DD</mark>'T'hh:mm:ssZ

The system time is expressed as UTC. For example, the UTC-5 format for May 19, 2016 at 8:07:08 a.m. is as follows:

2016-05-19T08:07:08-05:00

Formatted: Space After: 18 pt

Deleted: ¶

The system time is expressed as UTC.¶

Example: |product name| date and time format •

Deleted: y

Deleted: d

Deleted: HH

The following table describes the date and time format codes.

Date and time format codes

| YYYY | Four-digit year                                                                                                   | Comment [KH31]: This should not be the header row. |
|------|----------------------------------------------------------------------------------------------------|----------------------------------------------------|
| MM   | Two-digit month                                                                                                   | Deleted: yyyy                                      |
| DD   | Two-digit day                                                                                                    |                                                    |
| Т    | Separator for the date and time                                                                                   | Deleted: /                                         |
| hh   | Two-digit hour (00-23)                                                                                            | Deleted: HH                                        |
| mm   | Two-digit minute                                                                                                  |                                                    |
| SS   | Two-digit second                                                                                                  |                                                    |
| Z    | RFC \$22 time zone (offset from GMT). If Z is not replaced with the offset from GMT, it indicates a 00:00 offset. | Deleted: 8601 Deleted: timezone                    |

Deleted: call

## Response codes

The Rackspace Cloud Keep REST API returns an HTTP response code that denotes the success or failure of the operation.

- Successful response codes are returned only if all configured providers were successful in processing the request
- Error response codes are accompanied by an application/json response body that contains the error messages.

The following table lists possible responses with their associated codes and descriptions.

## List of common response codes

| Deleted: | Table: |
|----------|--------|
|          |        |

| Response               | Associated response code | Description                                                                                                    |                                 |
|------------------------|--------------------------|----------------------------------------------------------------------------------------------------|---------------------------------|
| OK                     | 200                      | The request to retrieve a resource was successful.                                                                                                    |                                 |
| Created                | 201                      | The request to create a resource was successful.                                                                                                    |                                 |
| Accepted               | 202                      | The request was accepted for asynchronous processing.                                                                                                    | Deleted: has been               |
|                        |                          | The request was successful, and the service did not return any                                                                                                    | Deleted: has                    |
| No Content             | 204                      | content. For example, a successful DELETE operation returns this code.                                                                                                    | Deleted: call  Deleted: will    |
| Bad Request            | 400                      | The request was not processed because of an error in the input values. Recheck the parameters to the service and resubmit.                                                                                      | Deleted: due to                 |
| Unauthorized           | 401                      | The request was not processed because of an authentication failure.  This response is often the result of a bad user ID or password.                                                                            | Deleted: due to Deleted: userid |
| Forbidden              | 403                      | The request was not processed because of an authorization failure.  Check that your service catalog contains the Cloud Keep endpoint and that your user has the correct role-based access control (RBAC) roles. | Deleted: due to  Deleted: RBAC  |
| Service<br>Unavailable | 503                      | The service is currently unavailable. For example, it might be offline for scheduled platform maintenance. Try again later.                                                                                     | Deleted: down                   |

Example: Error message \_\_

HTTP/1.1 400 Bad Request Content-Type: application/json

"title": "Unsupported limit",

Deleted: example

```
"description": "The given limit cannot be negative, and cannot be greater than 50.",

"code": 1092,

"link": {

"re1": "help",

"href": "http://docs.example.com/messages#limit",

"text": "API documentation for the limit parameter"

}
}
```

## **API** Reference

Learn about the available Rackspace Cloud Keep API resources and methods and see request and response examples.

**Note:** This document refers to version **v1** of the API. When you submit a request to the Rackspace Cloud Keep API, append the version number to the API endpoint in the URI, for example, \$ENDPOINT/v1/containers/{containerID}/consumers. In the examples, replace any {version} placeholder values with v1.

# Secrets API operations

A <u>secret</u> is any data that requires security-conscious storage, for example, an encryption key, credential, or configuration file. You can use the Secrets API operations to store, view, and manage secrets data in a Rackspace Cloud Keep project.

Note: The examples use the \$ENDPOINT and \$AUTH\_TOKEN environment variables to specify the API endpoint and authentication token values for accessing the service. Before you run the code samples, be sure to configure your environment variables.

## **Retrieve secrets**

GET /{version}/secrets

This operation retrieves all of the secrets for a given tenant.

The following table shows the possible response codes for this operation.

| Response code | Name         | Description                                                                                    |
|---------------|--------------|------------------------------------------------------------------------------------------------|
| 200           | OK           | This status code is returned when the secrets have been successfully retrieved for the tenant. |
| 401           | Unauthorized | This status code is returned when the user was not successfully                                |

Formatted: Font: Bold

Deleted:

Formatted: code\_body Char, Font: (Default) Times New Roman, Font color: Auto, Border: : (No border)

Deleted: Operations

Deleted: se

Formatted: code\_body Char, Font: (Default)
Times New Roman, Font color: Auto

Formatted: code\_body Char, Font: (Default) Times New Roman, Font color: Auto

Deleted: Make

Deleted: C

**Deleted:** before running the code samples

Deleted: Get

Deleted: Secrets

Deleted: method

Deleted: :

Deleted: Code

Deleted: successfully

| Response code | Name           | Description                                                                              | Deleted: Code |
|---------------|----------------|------------------------------------------------------------------------------------------|---------------|
|               | authenticated. |                                                                                          |               |
| 403           | Forbidden      | This status code is returned when the user does not have the correct RBAC role or roles. | Deleted: (s)  |

### Request

The following table shows the URI parameters for the request.

| Name   | Туре    | Description                                                                        |
|--------|---------|------------------------------------------------------------------------------------|
| offset | integer | The starting index within the total list of the secrets that you want to retrieve. |
| limit  | integer | The maximum number of secrets to return (up to 100). The default limit is 10.      |

This operation does not accept a request body.

Example: Retrieve secrets, cURL request

curl -H 'Accept: application/json' \
-H 'X-Auth-Token: \$AUTH-TOKEN' \
\$ENDPOINT/v1/secrets?offset={offset}&limit={limit}

### Response

The following table shows the response attributes.

| Nam    | е Туре  | Description                                              |
|--------|---------|----------------------------------------------------------|
| secret | s list  | Contains a list of dictionaries filled with secrets data |
| total  | integer | The total number of secrets available to the user        |

Deleted: :

Deleted: would like

Deleted: take

Deleted: Delete secret

Deleted: atttributes

**Deleted:** for the request

Deleted: :

| Name     | Type   | Description                                                                                                    |   |
|----------|--------|----------------------------------------------------------------------------------------------------|---|
| next     | string | A HATEOAS LIRL to retrieve the next set of secrets based on the offset and limit parameters. This attribute is available only when the total number of secrets is greater than the values of the offset and limit parameters combined. |   |
| previous | string | A HATEOAS URL to retrieve the previous set of secrets based on the offset and limit parameters. This attribute is available only when the request offset is greater than 0.                                                            | / |

The following response example shows the results of sending an API request where the offset is 0 and the limit is 2.

Example: Retrieve secrets, JSON response

```
Deleted: url

Formatted: code_body Char, Font: +Body (Calibri)

Formatted: code_body Char, Font: +Body (Calibri)

Deleted: only

Formatted: code_body Char, Font: +Body (Calibri)

Formatted: code_body Char, Font: +Body (Calibri)

Deleted: url

Formatted: code_body Char, Font: +Body (Calibri)

Formatted: code_body Char, Font: +Body (Calibri)

Formatted: code_body Char, Font: +Body (Calibri)

Deleted: only

Deleted: s
```

Deleted: resutls

Deleted: Get

```
"content_types": {
    "default": "application/octet-stream"
    },
    "mode": "cbc",
    "bit_length": 256,
    "expiration": null
    }
],
    "total": 2,
    "next":
"https://iad.keep.api.rackspacecloud.com/v1/secrets?limit=2&offset=3",
    "previous":
"https://iad.keep.api.rackspacecloud.com/v1/secrets?limit=2&offset=0"
}
```

## Retrieve secret metadata

GET /{version}/secrets/{secret\_id}

This operation retrieves the metadata for the specified secret.

The following table shows possible response codes for this operation.

| Response <u>code</u> | Name         | Description                                                                            | <br>Deleted: Code |
|----------------------|--------------|----------------------------------------------------------------------------------------|-------------------|
| 200                  | Success      | This status code is returned when the secret metadata has been successfully retrieved. |                   |
| 404                  | Not<br>Found | This error code is returned when the secret ID is invalid.                             | <br>Deleted: id   |

Deleted: Get

Deleted: method

Deleted: :

### Request

The following table shows the URI parameter for the request.

Name Type Description

| Name        | Туре   | Description                                                                      |
|-------------|--------|----------------------------------------------------------------------------------|
| {secret_id} | String | This parameter specifies the unique identifier of a secret that has been stored. |

This operation does not accept a request body.

Example: Retrieve secret metadata, cURL request

curl -H 'Accept: application/json' -H 'X-Auth-Token: \$AUTH-TOKEN'\ \$ENDPOINT/v1/secrets/{secret\_itl}

## Response

The following table shows the response attributes.

| Name          | Туре    | Description                                                                                                    |  |
|---------------|---------|----------------------------------------------------------------------------------------------------|--|
| status        | integer | Returns the current state of the secret resource.                                                                                                    |  |
| secret_ref    | URI     | Returns a HATEOAS URL to retrieve information about the specified secret.                                                                                     |  |
| updated       | date    | Returns the date and time that the consumer was last updated.                                                                                                 |  |
| name          | string  | Returns the name assigned to the secret resource when it was created.                                                                                         |  |
| algorithm     | string  | Returns the algorithm type used to generate the secret.                                                                                                    |  |
| created       | date    | Returns the date and time that the secret was created.                                                                                                    |  |
|               |         | Returns a dictionary of content type information for the resource. Supported formats are plain text format (text/plain) and binary format (application/octet- |  |
| content_types | dict    | stream). Content types are specified when the resource is created.                                                                                            |  |

Formatted: Font: 11 pt

Formatted: Normal

Deleted: Get

Deleted: /secretID

Deleted: secretID

Deleted: atttributes

Deleted: for this request

Deleted: url

Deleted: the

Deleted: or

| Name       | Type    | Description                                                                                   |
|------------|---------|-----------------------------------------------------------------------------------------------|
| mode       | string  | (Optional) Returns the type, or mode of the algorithm associated with the secret information. |
| bit_length | integer | Returns the bit length of the secret resource, if available.                                  |
| expiration | date    | Returns the expiration date for the secret resource.                                          |

Deleted: /

**Deleted:** This parameter is optional.

Example: Retrieve secret metadata, JSON response

```
{
    "status": "ACTIVE",
    "secret_ref": "https://iad.keep.api.rackspacecloud.com/v1/secrets/485950f0-
37a5-4ba4-bld6-413f79b849ef",
    "updated": "2014-05-02T06:29:25.415271",
    "name": "AES key",
    "algorithm": "aes",
    "created": "2014-05-02T06:29:25.415261",
    "content_types": {
        "default": "application/octet-stream"
    },
    "mode": "cbc",
    "bit_length": 256,
    "expiration": "2014-05-28T19:14:44.180394"
```

Deleted: Get

Deleted: information

## Create a secret

**Deleted: Secret** 

POST /{version}/secrets

This method creates and stores a secret.

**Note:** The **POST** request always creates and stores secret metadata. If a payload is provided with the **POST** request, it is encrypted and stored, and then linked with this metadata. If

Formatted: Font: Bold

Formatted: Font: Bold

no payload is provided in the request, it must be provided in a subsequent PUT request.

The following table shows possible response codes for this operation.

| Response code | Name    | Description                                                                     |
|---------------|---------|---------------------------------------------------------------------------------|
|               |         |                                                                                 |
| 201           | Success | This status code is returned when the secret has been successfully created.     |
|               |         | This error code is returned if the payload parameter is empty. This response    |
|               |         | indicates that the payload JSON attribute was provided but no value was         |
| 400           | Error   | assigned to it.                                                                 |
|               |         | This error code is returned if the secret has invalid data. This response might |
| 400           | Error   | include schema violations such as mime-type not specified.                      |
|               |         | This error code is returned if the value specified in the                       |
|               |         | payload_content_type parameter is not supported. This error is caused           |
| 400           | Error   | when no crypto plug-in supports the payload_content_type requested.             |
|               |         |                                                                                 |
|               |         | This error code is returned when the secret specified in the payload parameter  |
| 413           | Error   | is too large.                                                                   |

### Request

The following table shows the body parameters for the request.

| Name       | Туре      | Description                                                                                                    |   |
|------------|-----------|----------------------------------------------------------------------------------------------------|---|
| name       | ,string , | (Optional) Specifies the human-readable name for the secret. If no name is supplied, the UUID is displayed for this parameter on subsequent GET calls.                                                                             |   |
| expiration | integer   | ( <i>Optional</i> ) Specifies the expiration date for the secret in ISQ <sub>8</sub> 8601 format. ISQ <sub>8</sub> 8601 formats dates by using the following representation: yyyy-mm-ddThh:mm:ss[.mmm]. For example, September 27, | < |

Deleted: POST

Formatted: Font: Bold

Deleted: :

Deleted: Code

Pormatted: code\_body Char, Font: +Body (Calibri)

Deleted: "

Formatted: code\_body Char, Font: +Body

(Calibri)

Deleted:

Deleted:,

Deleted: may

Deleted: "

Formatted: code\_body Char, Font: +Body (Calibri)

Deleted: "

Formatted: code\_body Char, Font: +Body (Calibri)

Deleted:

Formatted: code\_body Char, Font: +Body (Calibri)

Deleted: "

Deleted: :

**Deleted:** This parameter is optional.

Deleted: will be

**Comment [KH32]:** In previous parameter tables, the name is not bolded. Be consistent throughout.

Deleted: String

Deleted: (Optional)

Deleted: -

Deleted: Integer

Deleted: (Optional)

| Name                | Туре         | Description                                                                                            |                |                                                  |
|---------------------|--------------|----------------------------------------------------------------------------------------------------|----------------|--------------------------------------------------|
|                     |              | 2015 is represented as 2015-09-27. After the secret has                                                |                | Deleted: 2012                                    |
|                     |              | expired, it is no longer returned by the API or agent.                                                 |                | Deleted: 2012                                    |
|                     |              | Jf this parameter is not supplied, the secret has no                                                   |                | Deleted: Once                                    |
|                     |              | expiration date.                                                                                       |                | <b>Deleted:</b> This parameter is optional.      |
|                     |              | (Optional) Specifies the algorithm type used to generate the secret. Cloud Keep does not validate the  |                | Deleted: This parameter is optional. Barbican    |
|                     |              | information provided for this parameter because it is                                                  |                |                                                  |
| algorithm           | string       | client, and application specific.                                                                      |                | Deleted: String                                  |
|                     |              |                                                                                                    | 1              | Deleted: (Optional)                              |
|                     |              | (Optional) Specifies the bit length of the secret. The                                                 |                | Deleted: /                                       |
|                     |              | value must be a positive integer. Cloud Keep does not                                                  |                | Deleted: Must                                    |
|                     |              | validate the information provided for this parameter                                                   |                | Deleted: This parameter is optional. Barbican    |
| bit_length          | integer      | because it is client and application specific.                                                         |                | Deleted: Integer                                 |
|                     |              | ¥ 11                                                                                                   |                | Deleted: (Optional)                              |
|                     |              | (0 d                                                                                                   |                | Deleted: /                                       |
|                     |              | (Optional) Specifies the type or mode of the algorithm                                                 |                | Deleted: /                                       |
|                     |              | associated with the secret information. Cloud Keep                                                     |                | Deleted: This parameter is optional. Barbican    |
|                     |              | does not validate the information provided for this                                                    |                |                                                  |
| mode                | string       | parameter because it is client and application specific.                                               | $ \leftarrow $ | Deleted: String                                  |
|                     |              |                                                                                                    |                | Deleted: (Optional)                              |
|                     |              | ( <i>Optional</i> ) Specifies the secret's unencrypted plain text. If this parameter is specified, the |                | Deleted: /                                       |
|                     |              | payload_content_type parameter must also be specified. If this parameter is not specified, you can     |                | Formatted: code_body Char, Font: +Body (Calibri) |
|                     |              | provide the payload information via a subsequent <b>PUT</b>                                            |                | Deleted: as well                                 |
|                     |              | request. If the payload is not provided, only the secret                                               |                | Formatted: Font: Bold                            |
|                     |              | metadata is retrievable from Cloud Keep and any                                                        |                | Deleted: will be                                 |
|                     |              | attempt to retrieve decrypted data for that secret fails.                                              |                | Deleted: Barbican                                |
|                     |              | Deferring the secret information to a <b>PUT</b> request is                                            |                | Deleted: will                                    |
|                     |              | useful for secrets that are in binary format and are not                                               |                | Formatted: Font: Bold                            |
| payload             | string       | suitable for base64 encoding.                                                                          |                | Deleted: String                                  |
|                     |              |                                                                                                    |                | Deleted: (Optional)                              |
|                     |              | (Optional) Specifies the type or format in which the                                                   |                | Deleted: /                                       |
|                     |              | secret data is provided. This parameter is required if the                                             |                | Deleted: /                                       |
| payload_content_typ |              | payload parameter is specified. The following values                                                   |                |                                                  |
| , – –,,             | string       | are supported:                                                                                         |                | Formatted: code_body Char, Font: +Body (Calibri) |
| е                   | Avr. 111.8 A | are supported.                                                                                         |                | Deleted: String                                  |
|                     |              |                                                                                                    |                | Deleted: (Optional)                              |

| Name                         | Туре    | Description                                                                                                    |
|------------------------------|---------|----------------------------------------------------------------------------------------------------|
|                              |         | text/plain. This value is used to store plain text secrets. Other options are text/plain; charset=utf-8. If the charset value is omitted, UTF-8 is used. Note that Cloud Keep normalizes some formats before storing them as secret metadata; for example, text/plain; charset=utf-8 is converted to text/plain. Retrieved metadata might not exactly match what was originally specified in the request. When the payload_content_type parameter is set to text/plain, you cannot specify a value for the payload_content_encoding parameter.  application/octet- stream. This value is used to store binary secrets from a base64-encoded payload. If this value is used, you must also include the payload_content_encoding parameter. |
| payload_content_en<br>coding | string. | (Optional) Specifies the encoding format used to provide the payload data. Cloud Keep might translate and store the secret data into another format. This parameter is required if the payload_content_type parameter is set to application/octet- stream. The only supported value for this parameter is base64, which specifies base64- encoded payloads.                                                                                                    |

## Example: Create a secret, JSON request

```
curl -X POST $ENDPOINT/v1/secrets -H 'Content-Type: application/json'\
-H 'Accept: application/json -H 'X-Auth-Token: $AUTH-TOKEN' -d \
'{
    "name": "key",
    "expiration": "2014-09-01T19:14:44.180394",
    "algorithm": "aes",
    "bit_length": 256,
    "mode": "cbc",
    "payload": "secretsecretsecret",
    "payload_content_type": "text/plain"
}'
```

| Deleted: - "                            |     |
|-----------------------------------------|-----|
| Formatted                               |     |
| Deleted: "                              |     |
| Deleted: "                              |     |
| Formatted                               |     |
| Deleted: "                              |     |
| Deleted: will be                        |     |
| Deleted: assumed                        |     |
| Deleted: Barbican                       |     |
| Deleted: ,                              |     |
| Deleted: "                              |     |
| Formatted                               |     |
| Deleted: "                              |     |
| Deleted: "                              |     |
| Deleted: "                              |     |
| Deleted: may                            |     |
| Formatted                               |     |
| Deleted: POST or PUT                    |     |
| Formatted                               |     |
| Deleted: "                              |     |
| Formatted                               |     |
| Deleted: "                              |     |
| Formatted                               |     |
| Deleted: - "                            |     |
| Formatted                               |     |
| Deleted: "                              |     |
| Formatted                               |     |
| Deleted: Barbican                       |     |
| Deleted: may                            |     |
| Formatted                               |     |
| Deleted: "                              |     |
| Formatted                               |     |
| Deleted: "                              |     |
| Deleted: "                              |     |
| Formatted                               |     |
| Deleted: "                              |     |
| Deleted: String                         |     |
| Deleted: (Optional)                     |     |
| Comment [KH33]: Earlier sections use "c | URL |
| Deleted: Example:Create                 |     |
| Deleted: Secret                         |     |
| Deleted: :                              |     |

### Response

The following table shows the response attribute.

| Name       | Туре | Description                                                                                                    |
|------------|------|----------------------------------------------------------------------------------------------------|
|            |      | Returns a HATEOAS <u>URL</u> to retrieve information about the specified secret. The reference URL concatenates the URI for the retrieve secrets API operation and the system-generated secret <u>ID</u> that is assigned automatically when the secret is created. |
| secret_ref | URI  | In the example, the secret ID value is 485950f0-37a5-4ba4-b1d6-413f79b849ef.                                                                                                    |

Example: Create a secret, JSON response

u "secret\_ref": "https://iad.keep.api.rackspacecloud.com/v1/secrets/485950f0-37a5-4ba4-bld6-413f79b849ef"

## **Update a secret**

#### PUT /{version}/secrets/{secret\_id}

This operation stores the payload for an existing secret that was created without a payload. To provide secret information after the secret is created, submit a **PUT** request to the URI that contains the secret ID of the secret that you want to update. The **PUT** request should include the payload and the appropriate Content-Type and Content-Encoding definitions.

Note: You can send a PUT request only once after a POST operation that does not include a payload. Also, you cannot modify any other attributes for a secret resource by using the PUT operation.

The following table shows the possible response codes for this operation.

Deleted: for this request

Deleted: url
Deleted: the
Deleted: `
Deleted: `
Deleted: and the
Deleted: secretID
Deleted: Secret

Deleted: Secret

Deleted: method

Formatted: Font: Bold

Formatted: Font: Bold

Deleted: , as well as

Formatted: code\_body Char, Font: (Default)

Formatted: code\_body Char, Font: (Default)
Times New Roman, Font color: Auto

Times New Roman, Font color: Auto

Deleted: only make
Formatted: Font: Bold
Formatted: Font: Bold

Deleted: note that

Formatted: Font: Bold

Deleted: :

| Response code | Name          | Description                                                                                                    |   | Deleted: Code                                                           |
|---------------|---------------|----------------------------------------------------------------------------------------------------|---|-------------------------------------------------------------------------|
| 204           | No<br>Content | This status code is returned when the secret has been successfully updated.                                                          |   |                                                                         |
| 400           | Error         | This error code is returned when no crypto plug-in supports the payload content type requested in the Content-Type header.           |   | Deleted: _  Deleted: _  Formatted: code_body Char, Font: +Body          |
| 400           | Error         | This error code is returned when no value was provided for the payload parameter.                                                    |   | (Calibri)  Deleted: "  Formatted: code_body Char, Font: +Body (Calibri) |
| 404           | Error         | This error code is returned when the supplied UUID doesn't match a secret in the datastore for the specified tenant.                 | - | Deleted: "                                                              |
| 409           | Error         | This error code is returned when the secret already has encrypted data associated with it.                                           | - |                                                                         |
| 413           | Error         | This error code is returned when the secret specified in the payload parameter is too large. The current size limit is 10,000 bytes. |   | Deleted: " Formatted: code_body Char, Font: +Body (Calibri)  Deleted: " |

## Request

The following table shows the URI parameters for the request.  $_{\mathbf{v}}$ 

| Name                                    | Туре                                           | Description                                                     |   |                                                                                                    |
|-----------------------------------------|------------------------------------------------|-----------------------------------------------------------------|---|----------------------------------------------------------------------------------------------------|
| secret_id                               | string                                         | The unique identifier of a secret that has been stored.         |   | Deleted: {                                                                                                    |
|                                         |                                                |                                                                 |   | Deleted: }                                                                                                    |
|                                         |                                                | A file that contains the binary data to be stored as the secret |   | Deleted: String                                                                                                    |
| secret_data_file                        | binary                                         | payload.                                                        | \ | Deleted: This parameter specifies t                                                                                  |
| peerec_uata_rre                         | _uata_filepayioad.                             |                                                                 |   | Deleted: containing                                                                                                  |
|                                         |                                                |                                                                 |   | Deleted: {                                                                                                    |
|                                         |                                                |                                                                 |   | Deleted: D                                                                                                    |
| This operation does no                  | This operation does not accept a request body. |                                                                 |   | Deleted: ataFile                                                                                                    |
|                                         |                                                |                                                                 |   | Deleted: }                                                                                                    |
| Example: Update a secret, cURL request  |                                                |                                                                 |   | Deleted: Binary                                                                                                    |
| Example: opuate a secret, point request |                                                |                                                                 |   | Comment [KH34]: cURL or JSON ? Whichever one you use, be consistent throughout the whole doc. I won't mark it again. |

Deleted: :

curl -X PUT -H 'Content-Type: application/octet-stream' \
-H 'X-Auth-Token: \$AUTH-TOKEN' \
-T {secret\_data\_file} \$ENDPOINT/v1/secrets/{secret\_id}

The T option to CURL is used to send the contents of the specified file as the body of the request. For more information, see <a href="https://curl.haxx.se/docs/manual.html">https://curl.haxx.se/docs/manual.html</a>.

#### Response

The operation returns an HTTP 204 Accepted response code, if successful. It does not return a response body.

### Delete a secret

DELETE /{version}/secrets/{secret\_id}

This operation deletes the specified secret.

The following table shows the possible response codes for this operation.

| Code | Description                                                                 |
|------|-----------------------------------------------------------------------------|
|      |                                                                             |
| 204  | Successful request                                                          |
|      |                                                                             |
| 401  | Invalid X-Auth-Token or the token doesn't have permissions to this resource |
|      |                                                                             |
| 404  | Secret not found                                                            |
|      |                                                                             |

#### Request

The following table shows the URI parameter for the request.

Parameter name Type Description Default

Deleted: secretDataFile

Deleted: a83018d1-e657-4957-9ddd-

Deleted: curl

Formatted: code\_body Char, Font: (Default)

Times New Roman, Font color: Auto

Deleted: D

Deleted: :

Comment [KH35]: The preceding response code tables have three columns: "Response code," "Name," and "Description." All of the response code tables should have the same format.

**Comment [KH36]:** Preceding response code tables use sentences to describe the codes. Do the same in this table.

Deleted: :

**Comment [KH37]:** None of the URI parameter tables in the preceding sections have a "Default" column. Is it necessary here?

| Parameter name | Туре   | Description             | Default |  |
|----------------|--------|-------------------------|---------|--|
|                |        |                         |         |  |
| secret_id_     | string | The UUID of the secret. | None    |  |
|                |        |                         |         |  |

This operation does not accept a request body.

Example: Delete a secret, cURL request

curl -X DELETE -H 'X-Auth-Token: \$AUTH-TOKEN' \
 \$ENDPOINT/v1/secrets/{secret\_ie}

#### Response

The operation returns an HTTP 204 Accepted response code, if successful. It does not return a response body.

# Containers API operations

A <u>container</u> is a logical object that <u>you can use</u> to store reference links to secrets resources that are related by relationship or type. For example, you can create a single container to group secrets for a private key, certificate, and bundle for an SSL certificate.

Use the Containers API operations to create and manage groups of related secrets for Rackspace Cloud Keep projects.

Note: These examples use the \$ENDPOINT and \$AUTH\_TOKEN environment variables to specify the API endpoint and authentication token values for accessing the service. Before you run the code samples, be sure to configure your environment variables.

## Create a container

POST /{version}/containers

This operation creates a container. You can create the following types of containers: generic, RSA, and certificate.

**Comment [KH37]:** None of the URI parameter tables in the preceding sections have a "Default" column. Is it necessary here?

Deleted: ID

Deleted: for

Deleted: doesn't take

Deleted: secretID

**Deleted:** Operations

Deleted: can be used

Formatted: code\_body Char, Font: (Default)
Times New Roman, Font color: Auto

Formatted: code\_body Char, Font: (Default)
Times New Roman, Font color: Auto

Deleted: Make sure you

Deleted: C

**Deleted:** before running the code samples

Deleted: C

Deleted: ¶

There are three different types of containers that can be created:

Deleted: rsa

#### Generic

This type of container holds references to any type or number of secrets. Each secret reference is accompanied by a name. Unlike other container types, no specific restrictions are enforced on the contents name attribute.

#### **RSA**

This type of container is <u>used</u> to hold references to only the following types of secrets, which are enforced by their names; public\_key, private\_key, and private\_key\_passphrase.

#### Certificate

This type of container is <u>psed</u> to hold a reference to a certificate and optionally private\_key, private\_key\_passphrase, and intermediates.

The following table shows the possible response codes for this operation:

| Code | Description                                                                                                    |
|------|----------------------------------------------------------------------------------------------------|
| 201  | Successful creation of the container                                                                                                    |
| 401  | Invalid X-Auth-Token or the token doesn't have permissions to this resource                                                                           |
| 403  | Forbidden. The user has been authenticated, but is not authorized to create a container. This can be based on the user's role or the project's quota. |

#### Request

There are no URL parameters for this request.

The following table shows the body parameters for the request.

| Name | Type   | Description                                                           |
|------|--------|-----------------------------------------------------------------------|
| type | string | Type of container. Possible values are generic, rsa, and certificate. |

Deleted: any number of

Comment [KH38]: I want this to correspond to one of the attributes listed in the request parameters table. Would it be the secret\_refs.name parameter?

Deleted: designed

Deleted: three different

**Deleted:** . These secrets are enforced by the their accompanied names

Deleted: designed

**Comment [KH39]:** See my comments for the table under "Delete a secret."

Deleted: the

Deleted: :

Deleted: Options:

| Name                   | Туре   | Description                                                       |                                           |
|------------------------|--------|-------------------------------------------------------------------|-------------------------------------------|
| name                   | string | (Optional) Human-readable name for identifying your container.    | Deleted: optional Formatted: Font: Italic |
| secret_refs            | list   | A list of dictionaries that contain references to secrets.        | Deleted: containing                       |
| secret_refs.name       | string | The name assigned to the secret resource when it was created.     |                                           |
| secret_refs.secret_ref | URI    | A HATEOAS URL to retrieve information about the specified secret. | Deleted: url                              |
| secret_id              | string | The UUID for the secret to be added to the container.             | Deleted: secretID                         |

Example: Create a container, cURL request

```
curl -X POST -H 'X-Auth-Token $AUTH-TOKEN -d \

'{
    "type": "generic",
    "name": "container name",
    "secret_refs": [
    {
        "name": "private_key",
        "secret_ref": "$ENDPOINT/v1/secrets/{ ***cret_it}}"
    }
} 
} 
} $ENDPOINT/v1/containers
```

## Response

The following table shows the response attributes.

| Parameter name | Type   | Description                                                                                                    |   |
|----------------|--------|----------------------------------------------------------------------------------------------------|---|
| container_ref  | URI    | Returns a HATEOS URL to retrieve information about the container resource.                                                               |   |
| container_id   | string | The UUID value assigned to the container. In the following example, the container ID is \( \delta \) 6ad67bc0-17fd-45ce-b84a-a9be44fe06. | < |

Deleted: Container

Deleted: se

Deleted: atttributes

**Deleted:** for this request

Deleted: url

Deleted: ID

Deleted: shown belowcontainerID=

Example: Create a container, JSON response

Deleted: Container

"container\_ref":
"https://iad.keep.api.rackspacecloud.com/v1/containers/6ad67bc0-17fd-45ce-b84a-a9be44fe069b"

## **Retrieve containers**

Name

Deleted: Get

**Deleted: Containers** 

GET /{version}/containers

This operation returns a list of the containers in a project, Returned containers are ordered by creation date, oldest to newest.

The following table shows the possible response codes for this operation.

Deleted: R

Deleted: 's containers

Deleted: ¶

Deleted: ;

Deleted: :

Deleted: Code

This status code is returned when the containers have been successfully retrieved for the tenant.

This status code is returned when the user was not successfully authenticated.

This status code is returned when the user was not successfully authenticated.

This status code is returned when the user does not have the correct RBAC role or roles.

Deleted: successfully

Deleted: (s)

#### Request

Response code

The following table shows the URI parameters for the request.

Deleted: :

Name Type

Description

Description

| Name   | Туре    | Description                                                                           |  |
|--------|---------|---------------------------------------------------------------------------------------|--|
| offset | integer | The starting index within the total list of the containers that you want to retrieve. |  |
| limit  | integer | The maximum number of containers to return (up to 100). The default limit is 10.      |  |

Deleted: would like

This operation does not accept a request body.

Example: Retrieve, containers, cURL request

Deleted: Get

curl -H 'Accept: application/json' \
-H 'X-Auth-Token:\$AUTH-TOKEN' \
\$ENDPOINT/v1/containers?offset={offset}&limit={limit}

### Response

The following table shows the response attributes.

Deleted: attributes

Deleted: for the req

Deleted: uest:

| Name       | Type    | Description                                                                                                    |  |  |
|------------|---------|----------------------------------------------------------------------------------------------------|--|--|
| containers | list    | Returns a list of dictionaries with information about each container that has been created in Cloud Keep.                                                                                                    |  |  |
| total      | integer | total number of containers available to the user.                                                                                                    |  |  |
| next       | string  | A HATEOAS URL to retrieve the next set of containers based on the offset and limit parameters. This attribute is available only when the total number of containers is greater than the offset and limit parameter values combined. |  |  |
| previous   | string  | A HATEOAS URL to retrieve the previous set of containers based on the offset and limit parameters. This attribute is available only when the request offset is greater than 0.                                                      |  |  |

Deleted: url

Deleted: only

Deleted: url

Deleted: Get

Example: Retrieve, containers, JSON response

## Retrieve container information

GET / {version} / containers / { container\_id}

This operation retrieves information about the specified container.

The following table shows the possible response codes for this operation.

| Code | Description                                                                 |
|------|-----------------------------------------------------------------------------|
|      |                                                                             |
| 200  | Successful Request                                                          |
| 401  | Invalid X-Auth-Token or the token doesn't have permissions to this resource |

Deleted: Get

Deleted: Container

Deleted: Information

Deleted: method

Deleted: a

Deleted: :

**Comment [KH40]:** Make this like other response code tables, with the third column and descriptions in sentences.

| Code | Description                        |
|------|------------------------------------|
|      |                                    |
| 404  | Container not found or unavailable |
|      |                                    |

**Comment [KH40]:** Make this like other response code tables, with the third column and descriptions in sentences.

### Request

The following table shows the URI parameter for the request.

| Name         | Туре    | Description                                                           |
|--------------|---------|-----------------------------------------------------------------------|
| container_id | string. | \$pecifies the unique identifier of a container that has been stored. |

This operation does not accept a request body.

Example: Retrieve container information, cURL request

curl -H 'Accept: application/json' -H 'X-Auth-Token:\$AUTH-TOKEN'\
\$ENDPOINT/v1/containers/{container\_id}

Deleted: {

Deleted: s

Deleted::

Deleted: }

Deleted: S

Deleted: (Required)

**Deleted:** This parameter s

Deleted: Get

Deleted: Container

Deleted: |

Deleted: containerID

### Response

The following table shows the response attributes.

| Name      | Туре   | Description                                                                                    |
|-----------|--------|------------------------------------------------------------------------------------------------|
| type      | string | Indicates the container type: generic, rsa, or certificate.                                    |
| status    | string | Returns the current state of the container.                                                    |
| name      | string | The name assigned to the container when it was created.                                        |
| consumers | dict   | Returns a list of dictionaries with information about the consumers included in the container. |

Deleted: atttributes

Deleted: for this request

Formatted: Font: Not Italic
Formatted: Font: Not Italic
Formatted: Font: Not Italic
Deleted: for
Deleted: specified
Deleted: specified

Deleted: specified

| Name                   | Type     | Description                                                                        |                                             |
|------------------------|----------|------------------------------------------------------------------------------------|---------------------------------------------|
| container_ref          | URI      | A HATEOS LIRL to retrieve information about the specified container.               | Deleted: url                                |
| secret_refs            | dict     | Returns a dictionary with information about the secrets included in the container. |                                             |
| secret_refs.name       | string   | The name assigned to the secret resource when it was created.                      |                                             |
| secret_refs.secret_ref | URI      | A HATEOAS URL to retrieve information about the specified secret.                  | Deleted: url                                |
| created                | date     | The date and time that the container was created.                                  |                                             |
| updated                | date   T | The date and time that the container was last updated.                             | Comment [KH41]: Some funky formatting here. |

Deleted: Get

Example: Retrieve, container information, JSON response

### Delete a container

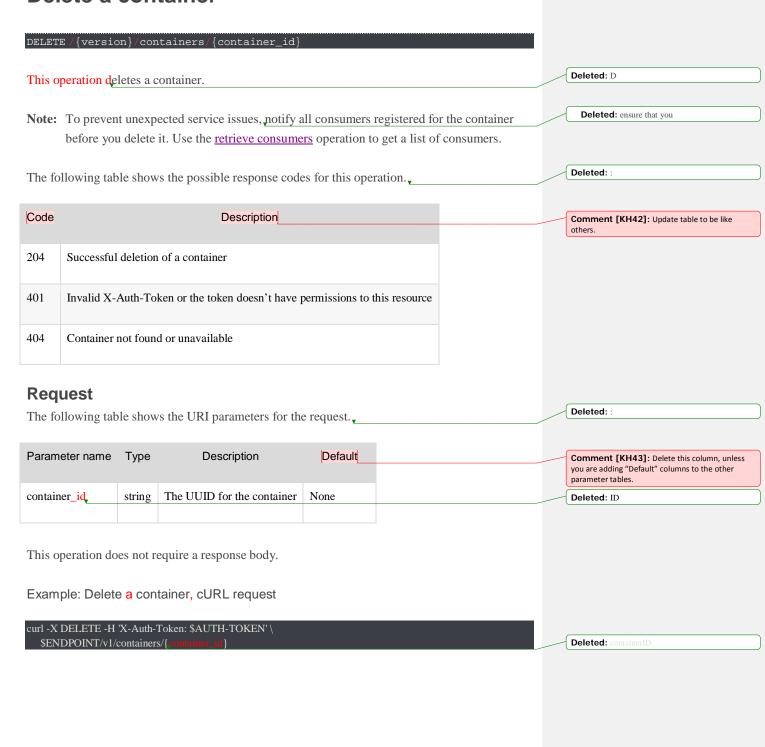

### Response

The operation returns an HTTP 204 Accepted response code, if successful. It does not return a response body.

# Consumers API operations

The consumers resource provides a method to register as an interested party for a container.

Use the Consumers API operations to view and manage registered consumers.

Note: These examples use the \$ENDPOINT and \$AUTH\_TOKEN environment variables to specify the API endpoint and authentication token values for accessing the service. Before you run the code samples, be sure to configure your environment variables.

## Retrieve consumers for a container

GET / {version} / containers / {container\_ref} / consumers

This operation lists a container's consumers. The list of consumers can be filtered by the parameters passed in via the URL.

The following table shows the possible response codes for this operation.

| Response<br>Code | Name         | Description                                                                                      |
|------------------|--------------|--------------------------------------------------------------------------------------------------|
| 200              | ОК           | This status code is returned when the consumers have been successfully retrieved for the tenant. |
| 401              | Unauthorized | This status code is returned when the user was not successfully authenticated.                   |
| 403              | Forbidden    | This status code is returned when the user does not have the correct RBAC role or roles,         |

Deleted: Operations

Formatted: code\_body Char, Font: (Default) Times New Roman. Font color: Auto

Formatted: code\_body Char, Font: (Default) Times New Roman, Font color: Auto

Deleted: Make sure you

Deleted: C

**Deleted:** before running the code samples

Deleted: Get

Deleted: 's consumers

Deleted: Lists

Deleted: ¶

Deleted: :

Deleted: succesfully

Deleted: (s)

## Request

The following table shows the URI parameters for the request.

| Name         | Type     | Description                                                |  |
|--------------|----------|------------------------------------------------------------|--|
|              |          |                                                            |  |
|              |          | The UUID for the container for which you want to retrieve  |  |
| container_id | integer  | consumers.                                                 |  |
|              |          |                                                            |  |
|              |          | (Optional) The starting index within the total list of the |  |
| offset       | integer  | consumers that you want to retrieve.                       |  |
|              |          |                                                            |  |
|              |          | (Optional) The maximum number of records to return (up to  |  |
| Jimit        | integer, | 100). The default limit is 10.                             |  |

Example: Retrieve consumers for a container, cURL request

#### Response

The following table shows the response attributes.

| Name              | Type    | Description                                                               |
|-------------------|---------|---------------------------------------------------------------------------|
| total             | integer | Returns the number of consumers in the specified container.               |
| consumers         | dict    | Returns a dictionary of consumer information for the specified container. |
| consumers.status  | string  | Returns the current state of the consumer.                                |
| consumers.URL     | string  | Returns the URL for the user or service using the container,              |
| consumers.updated | date    | The date and time that the consumer was last updated.                     |

Deleted: :

Deleted: you would like to

Deleted: {
Deleted: ID

Deleted: }

Deleted: {
Deleted: }

Deleted: {
Deleted: (Optional)

Deleted: {
Deleted: }

Deleted: {
Deleted: }

Deleted: {
Deleted: }

Deleted: Optional)

Deleted: Optional)

Deleted: (Optional)

Deleted: Get

Deleted: containerID

Deleted: for this request

Deleted: consumers resource

Deleted: for

Deleted: specified

**Deleted:** for the containers resource.

| Name               | Туре   | Description                                                                                                    |                                |
|--------------------|--------|----------------------------------------------------------------------------------------------------|--------------------------------|
| consumers.name     | string | The name of the consumer set by the user.                                                                                                    |                                |
| consumers.created  | date   | The date and time that the consumer was created.                                                                                                    | Deleted: consumers resource.   |
| consumers.next     | URI    | A HATEOAS URL to retrieve the next set of consumers based on the offset and limit parameters. This attribute is available only when the total number of consumers is greater than offset and limit parameter values combined. | <br>Deleted: url Deleted: only |
| consumers.previous | string | A HATEOAS URL to retrieve the previous set of consumers based on the offset and limit parameters. This attribute is available only when the request offset is greater than 0.                                                 | <br>Deleted: url Deleted: only |

Deleted: Get

Deleted: specified

Example: Retrieve consumers for a container, JSON response

```
{
  "total": 3,
  "consumers": [
  {
    "status": "ACTIVE",
    "updated": "2015-10-15T21:06:33.123878",
    "name": "consumername",
    "created": "2015-10-15T21:06:33.123872"
},
  {
    "status": "ACTIVE",
    "URL": "consumerURL2",
    "updated": "2015-10-15T21:17:08.092416",
    "name": "consumername2",
    "created": "2015-10-15T21:17:08.092408"
},
  {
    "status": "ACTIVE",
    "URL": "consumerURL3",
    "updated": "2015-10-15T21:21:29.970370",
    "name": "consumername3",
    "created": "2015-10-15T21:21:29.970365"
}
```

Example: Retrieve consumers for container with offset and limit parameters, JSON response

Deleted: Get

```
{
  "total": 3,
  "next": "https://iad.keep.api.rackspacecloud.com/v1/containers/6ad67bc0-
17fd-45ce-b84a-a9be44fe069b/consumers?limit=1&offset=2",
  "consumers": [
    {
       "status": "ACTIVE",
       "URL": "consumerURL2",
       "updated": "2015-10-15T21:17:08.092416",
       "name": "consumername2",
       "created": "2015-10-15T21:17:08.092408"
    }
    ],
    "previous": "https://iad.keep.api.rackspacecloud.com/v1/containers/6ad67bc0-
17fd-45ce-b84a-a9be44fe069b/consumers?limit=1&offset=0"
}
```

## Create a consumer

POST /{version}/containers/{container\_id}/consumers

This operation creates a consumer for the specified container.

The following table shows the possible response codes for this operation.

| Deleted: | C |
|----------|---|
|----------|---|

Deleted: :

| Code | Description                                                                                      |
|------|--------------------------------------------------------------------------------------------------|
|      |                                                                                                  |
| 201  | Successful creation of the consumer                                                              |
| 401  | Invalid X-Auth-Token or the token doesn't have permissions to this resource                      |
| 403  | Forbidden. The user has been authenticated, but is not authorized to create a consumer. This can |

**Comment [KH44]:** See my earlier comments about response code tables.

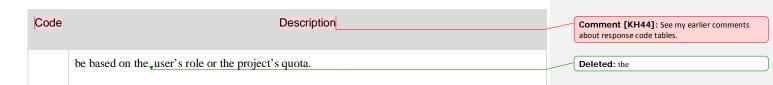

## Request

The following table shows the URI parameters for this request.

| \ |
|---|
|   |

Deleted: There are no URL parameters for this

request.¶

Deleted: for this request

The following table shows the body parameters for the request.

|    |      |        |                                                      |         | Deleteu.                                |
|----|------|--------|------------------------------------------------------|---------|-----------------------------------------|
|    | Name | Туре   | Description                                          | Default | <br>Comment [KH46]: Delete this column. |
|    |      |        |                                                      |         | Deleted: Parameter n                    |
| na | me   | string | The name of the consumer set by the user.            | None    |                                         |
| U  | RL   | string | The URL for the user or service using the container. | None    | Deleted: url                            |

Example: Create a consumer, cURL request

```
curl -X POST -H 'X-Auth-Token $AUTH-TOKEN' \
-H 'Content-Type: application/json' \
-d '{
    "name": "your consumer name",
    "URL": "{consumerURL}"
}' \
$ENDPOINT/v1/containers/{container_id}/consumers

Deleted: containerID
```

#### Response

The following table shows the response attributes.

Name Type Description

| Name           | Type   | Description                                                                                                    |                                               |
|----------------|--------|----------------------------------------------------------------------------------------------------|-----------------------------------------------|
| status         | string | Returns the current state of the specified consumer.                                                                         | Deleted: for                                  |
| updated        | date   | The date and time that the consumer was last updated.                                                                        |                                               |
| name           | string | The name of the container that the user is registering for.                                                                  |                                               |
| consumers      | dict   | Returns a dictionary of information for the consumer resource.                                                               |                                               |
| consumers.URL  | string | Returns the URL for the user or service using the container. In the response example, the consumer URL is https://consum.er. | <b>Deleted:</b> . for the containers resource |
| consumers.name | string | The name of the consumer set by the user.                                                                                    |                                               |
|                |        |                                                                                                    |                                               |

Example: Create a consumer, JSON response

## Delete a consumer

DELETE / {version} / {container\_id} / consumers / {consumer\_id}

Deleted:

Deleted: Consumer

This operation deletes the specified consumer for the specified container.

Deleted: D

The following table shows the possible response codes for this operation.

| Code | Description                                                                 |
|------|-----------------------------------------------------------------------------|
| 204  | Successful request                                                          |
| 401  | Invalid X-Auth-Token or the token doesn't have permissions to this resource |
| 404  | Not Found                                                                   |

**Comment [KH47]:** See my preceding comments about the response code table.

## Request

Deleted: :

| Parameter name | Туре   | Description                | Default |  | Comment [KH48]: Delete this colum you are adding "Default" columns to the parameter tables. |
|----------------|--------|----------------------------|---------|--|---------------------------------------------------------------------------------------------|
| container_id   | string | The UUID for the container | None    |  | Deleted: containerID                                                                        |
|                |        |                            |         |  |                                                                                             |
| consumer_id    | string | The UUID for the consumer  | None    |  | Deleted: consumerID                                                                         |

The following table shows the body parameters for the request.  $_{\mathbf{v}}$ 

Deleted: :

| Parameter name | Туре   | Description                                                                                                    | Default |  |
|----------------|--------|----------------------------------------------------------------------------------------------------|---------|--|
| name           | string | The name of the consumer set by the user. The name must match the name that was used when the consumer was created.          | None    |  |
| URL            | string | The URL for the user or service using the container. The URL must match the URL that was used when the consumer was created. | None    |  |

Example: Delete a consumer, cURL request

curl -X DELETE -H 'X-Auth-Token: \$AUTH-TOKEN' \
-d '{ "name": "consumername", "URL": "consumerURL" }' \

\$ENDPOINT/v1/containers/{

}/consumers/{

Deleted: containerID

Deleted: consumerID

Deleted: where name and URL must match the name and URL that were used when the consumer was created

### Response

The operation returns an HTTP 204 Accepted response code, if successful. It does not return a response body.

# **Quota API operations**

Quotas specify resource limits for a Rackspace Cloud Keep project. Rackspace Cloud Keep provides a way to configure default quota values in the Rackspace Cloud Keep configuration file (barbican.conf). The default values are used unless a custom value is configured.

Use the Quotas API to retrieve a list of quotas for your project.

**Note:** These examples use the \$ENDPOINT and \$AUTH\_TOKEN environment variables to specify the API endpoint and authentication token values for accessing the service. Before you run the code samples, be sure to configure your environment variables.

## Retrieve project quotas

GET / {version} / quotas

This operation lists the effective quotas for the project of the requester. The project JD of the requester is derived from the authentication token provided in the X-Auth-Token header.

The following table shows the possible response codes for this operation.

| Code | Description                                                                 |
|------|-----------------------------------------------------------------------------|
|      |                                                                             |
| 200  | Successful Request                                                          |
|      |                                                                             |
| 401  | Invalid X-Auth-Token or the token doesn't have permissions to this resource |
|      |                                                                             |

Deleted: Operations

Deleted: to

Formatted: code\_body Char, Font: (Default) Times New Roman, Font color: Auto

Formatted: code\_body Char, Font: (Default)

Times New Roman, Font color: Auto

Formatted: code\_body Char, Font: (Default) Times New Roman, Font color: Auto

Deleted: Make sure you

Deleted: C

**Deleted:** before running the code samples

Deleted: Get

Comment [KH50]: tenant?

Deleted: Get

Comment [KH51]: tenant?

Formatted: code\_body Char, Font: (Default)
Times New Roman, Font color: Auto

Deleted:

**Comment [KH52]:** See my earlier comments about this table.

### Request

This request does not accept URI or body parameters.

Example: Retrieve project quotas, cURL request

curl -H 'Accept: application/json' -H 'X-Auth-Token:\$AUTH\_TOKEN\

### Response

\$ENDPOINT/v1/quotas

The following table shows the response attributes.

Name Туре Description dict Returns a dictionary with quota information. quotas Returns the effective quota value of the current project for the secret quotas.secrets integer resource. Returns the effective quota value of the current project for the CAs quotas.cas integer resource. Returns the effective quota value of the current project for the orders quotas.orders resource. integer Returns the effective quota value of the current project for the containers quotas.containers integer resource. Returns the effective quota value of the current project for the consumers quotas.consumers integer resource.

Effective quota values are interpreted as follows:

Value Description

Deleted: Get

Deleted: for this request

**Comment [KH53]:** This is not defined anywhere in the guide. What is the CAs resource?

| Value   | Description                                                                                                 |
|---------|----------------------------------------------------------------------------------------------------|
| -1      | A negative value indicates that the resource is unconstrained by a quota.                                   |
| 0       | A zero value indicates that the resource is disabled.                                                       |
| integer | A positive value indicates the maximum number of that resource that can be created for the current project. |

Example: Retrieve project quotas, JSON response

```
{
  "quotas": {
    "secrets": 1000,
    "cas": 0,
    "orders": 0,
    "containers": 1000,
    "consumers": 1000
}
}
```

Deleted: Get

Deleted: HTTP header and